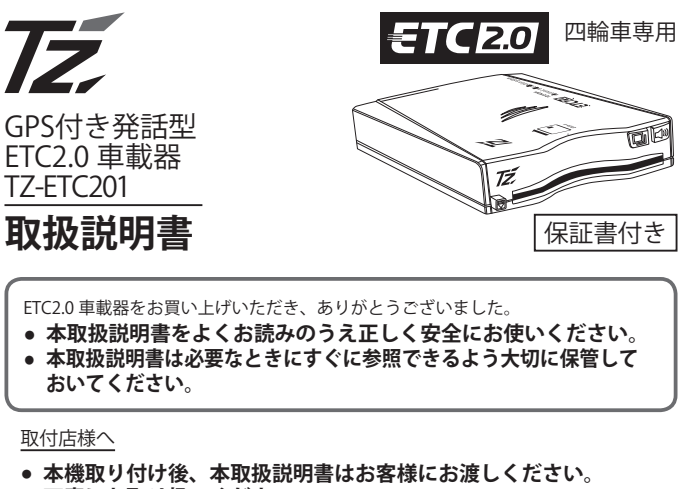

● **丁寧にお取り扱いください。**

目 次 ,,,,,,,,,,,,,,,,,,,,,,,

ご 使 用の前 に **道路事業者からのお願い………… 2 道路管理者からのお知らせとお願い … 5 安全にお使いいただくために…… 7 各部の名称とはたらき…………… 10 ETC2.0 車載器を利用する前に … 11** 使 い 方

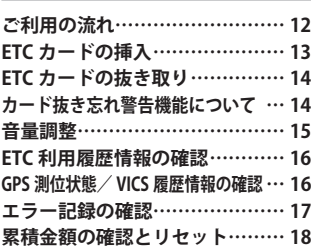

 必 要 な と き に **設定の変更………………………… 18** ■ **ETC2.0 通知設定 ……………………18** ■ **音声モードの変更 …………………19** ■ **カード抜き忘れ警告設定 …………20** ■ **カード有効期限通知設定 …………20** ■ **車載器情報通知機能 ………………21** ■ **セットアップ日通知機能 …………22** ■ **GPS 測位通知設定 …………………22 故障かな?………………………… 23 通知内容一覧……………………… 24 Q&A ……………………………… 26 概略仕様…………………………… 27 お問合せ一覧……………………… 27 保証とアフターサービス………… 28**

#### **本製品に貼り付けられているシールは、はがさないでください。**

本製品は電波法の基準に適合しています。 本製品に貼り付けられているシールはその証明ですので、はがさないでください。 シールがはがされた場合、本製品に対する保証ができない場合があります。

#### **ETC2.0 車載器の日本国外への持ち出しにご留意ください。**

ETC2.0 車載器を日本国外へ持ち出すと、外国為替および外国貿易法に抵触する可能性があ ります。

#### FURUNO

# **道路事業者からのお願い**

#### ■ はじめに

ご

使

用

 $\sigma$ 

前

必ず、ETC システム利用規程等をお読みください

・ETC システム利用規程、同実施細則(以下「利用規程等」という。)、ETC カードの 利用約款などに、ご利用上の注意事項が記載されています。また、特にエラーや事 故の発生原因になり得る重要な事項について、以下に記載しましたので、ETC のご 利用前に、利用規程等と併せて必ずお読みください。

#### ■ 乗車前のご注意

専門の取付店で車載器を取り付けてください

- ・車両への車載器の取り付けは、専門の取付店等で確実に行ってください。車載器の アンテナユニット(一体型の場合は車載器本体)は、車両の中心付近に車載器メー カーの推奨する方法で取り付けてください。取り付け位置などが不適切な場合、正 常に通信できず開閉バーが開かないことがあります。
- ・車載器メーカーが販売する車載器を分解・改造することは、禁止されています。分解・ 改造された車載器で ETC 無線走行を行わないようお願いします。
	- ※ 車載器の取り付けは、車載器メーカーの示す方法で行ってください。メーカーが 示す方法以外(シガーソケット等による簡易取付など)では、利用できません。
	- ※ 分解・改造された車載器は、利用規程等に違反するため、セットアップすること はできません。
	- ※ 二輪車用 ETC 車載器を四輪車に取り付けた場合も、利用規程等に違反するため、 セットアップすることはできません。
- ETC カードを車載器に確実に挿入し、エラー等がないかの確認を !!
- ・ご乗車時に、ETC カードを車載器へ確実に挿入し、エラー等がないかを確認してご 利用ください。ETC カードが確実に挿入されていても、車載器が正しく作動してい ない場合、開閉バーが開きません。
	- 車載器への ETC カードの挿し忘れ、挿し込み不良により、開閉バーが開かないケー スが多発しています。
	- ※ ETC カードの挿し込み方向(前後・表裏)にご注意ください。
	- ※ ETC カードを車載器へ挿入し、ETC が利用可能である旨の音声案内等を確認して ください。
	- ※ 料金所の手前等に、ETC カードが正常に挿入されていないことをお知らせするア ンテナが設置されている箇所があります。ETC カードが正常に挿入されていない ことのお知らせがあった場合には、ETC 無線走行はできませんので、一般車線又 は 「ETC /一般」 と表示している車線(以下、「混在車線」という。)をご利用く ださい。
	- ※ 何らかの問題がある場合、車載器によっては、音声や画面によってエラーが表示 されます。ETC カード挿入の際や、料金所通過の際にはご注意いただくようお願 いいたします。
- ・車載器が ETC カードを認証するまでには数秒かかります。料金所直前での ETC カー ドの挿入は、エラーの原因となる場合がありますのでご注意ください。
- ・車載器のアンテナ周辺に物を置いたり、取り付け箇所の変更などをしないでくださ い。正常に通信できず開閉バーが開かない場合があります。

#### ■ ETC カードの有効期限のご注意

- ・有効期限切れの ETC カードは、ご利用いただけません。車載器によっては、有効期 限切れの ETC カードを挿入してもエラー表示がされない場合がありますので、お手 持ちの ETC カードに記載された有効期限をあらかじめご確認ください。
- ETC カードの保管上のご注意
	- ・ETC カードを車載器へ挿入したまま車内に放置すると、カードが高温で変形し、車 載器が正常に動作しなくなることがあります。また、ETC カードに強い力を加える ことも変形の原因となりますので、取扱いにはご注意ください。
	- ・盗難防止の観点から、車両から離れる際は ETC カードを車載器から抜いて、携行し ていただくことをお勧めします。 なお、PA・SA 等で休憩後、走行を再開される際には、同一の ETC カードを車載器 へ確実に挿入してください。入口料金所を通過の際に挿入されていた ETC カードと 異なる ETC カードを挿入した場合、出口料金所では開閉バーが開きません。

・ETC カードにはデータを読み書きするための金属端子があります。この部分が汚損 しますと、ETC 車線通行時、正常に通信ができず開閉バーが開かない可能性があり ますので、取扱いにご注意ください。清掃される場合には、市販の IC カードクリー ナーをご利用ください。

#### ■ FTC 車線通行時のご注意

十分な車間距離を取り、20km / h以下に減速、徐行してください !!

- ・ETC 車線に設置されている開閉バーは、車載器とアンテナとの間の通信等が正常に 行なわれなかった場合には、開かないことがありますので、ご注意ください。 また、前車に接近して通行しようとしたときにエラーが発生すると、前車通過後、 開閉バーが閉まりますので、ご注意ください。
- ・料金所では、案内板などにより ETC 無線走行が利用可能な車線(「ETC 専用」又は「ETC /一般」)であることを確認して、進入してください。
- ・ETC 車線を通行する際は、前車と十分な車間距離をとった上で、開閉バーの手前で 安全に停止できるよう十分に減速し、開閉バーが開いたことを確認して、ご通行く ださい。
- ・ETC 車線を通行する際は、20km / h以下に減速して進入し、徐行して通過して いただくようお願いします。
- ※ 利用規程等によらないご利用方法により、道路設備に損傷を与えた場合には、復 旧に要する費用をご負担していただく場合がありますので、ご注意ください。
- ・入口料金所の ETC 車線で通信エラー等により、通行券を受け取られた場合には、出 口料金所での通行料金のお支払いは、係員のいる車線(一般車線又は混在車線)で、 一旦停車して、ETC カードと通行券を係員にお渡しください。料金精算機のある車 線では、「係員呼出ボタン」を押して係員を呼び出してください。
- ・通行料金をお支払いいただく料金所で異常が発生した場合は、係員へお知らせして いただき、係員の案内に従ってください。
- ・入口料金所を ETC で通行した場合で、出口料金所で ETC 車線がご利用できない場合 又は設置されていない場合は、一旦停車して ETC カードを係員にお渡しください。 なお、料金所の無い出口の場合は、入口で使用した ETC カードを抜かずにそのまま ご通行ください。
- ・機器の点検等により、ETC 車線を閉鎖する場合がございます。通行料金をお支払い いただく料金所では、係員のいる車線(一般車線又は混在車線)でも ETC カードで お支払いただくことができ、車載器が適正に取り付けされていることをご確認させ ていただいたうえで各種割引等もご利用いただけます。
- ・有料道路への進入から退出までは、同一の ETC カードを継続してご使用ください。 料金所以外にも ETC アンテナが設置されている箇所があり、走行中、ETC カードに は通行料金の計算に必要な情報が随時記録されます。途中で ETC カードを入れ替え たりむやみに抜き差ししますと、正しく通行料金が計算されない場合やエラーを引 き起こす場合がありますのでご注意ください。
- ・入口料金所で ETC が正常に通信できなかった場合(入口料金所通過直後の車載器の エラー音あるいは音声案内にご注意ください)は、出口料金所では、係員のいる車 線(一般車線又は混在車線)で一旦停車し、係員にお申し出ください。料金精算機 のある車線では、「係員呼出ボタン」を押して係員を呼び出してください。 なお、料金所の無い出口の場合は、ご走行後、当該道路を管理する道路事業者にお 申し出ください。

スマート IC をご利用の場合は、次の事項にご注意ください

- ・スマート IC は、ETC 専用インターチェンジです。所定の方法で車両に取り付け・セッ トアップされた車載器に、有効な ETC カードを確実に挿入し、ETC システムをご利 用可能な場合に通行することができます。
- ・ 営業時間、出入方向及び対象車種等に制約がある場合がありますので、ご注意ください。
- ・スマート IC では、その他の料金所の ETC システムとは異なり、車両が停止した状 態で通信のやりとりが行われ、開閉バーが開くシステムとなっておりますので、必 ず開閉バーの手前で一旦停止してください。 なお、一旦停止してもバーが開かない場合には、車線に設置されたインターホン等 で係員に連絡し、係員の案内に従ってください。
- ・通行止めなどを実施した場合や道路を管理するうえで必要な場合、やむを得ず、予 告なく出入口を閉鎖することがあります。この場合、通行可能な最寄りの IC をご利 用ください。
- ・退出路が設置されているスマート IC においては、エラー等で正常に ETC 通信がで きない場合、直進せずに退出路へお進みいただくことが可能です。標識や路側表示 をよくご確認の上、注意して走行いただきますようお願いいたします。

#### ■ もしも、開閉バーが開かなかったら……

#### FTC 車線では、絶対に車をバックさせないで !!

- ・ETC 車線で、開閉バーが開かなかった場合、危険ですので絶対に車をバックさせず、 ハザードランプを点灯して停止し、係員の案内に従って下さい。
	- ※ 高速道路上でのバックは後続車との接触事故の危険性が高く、重大事故に繋がり ます。
	- ※ ETC 車線上で車から降りざるを得ない場合、すり抜けてくる後続車に接触するお それがあるため、ETC 車線内に留まらないようにしてください。
	- ※ バックして他の車線に入りなおすことは、お客さま及び後続車のエラー発生の原 因となります。

ETC カードを挿入せずに(又は通信できなかった状態で) ETC 車線を通過してしまっ たときは、速やかに道路事業者にご連絡を !!

・うっかり ETC カードを車載器に挿入し忘れて ETC 車線を通過された場合などは、速 やかに、当該道路を管理する道路事業者(高速道路会社など)にご通行の状況を連 絡してください。

#### ■ 車載器の再セットアップ

車両ナンバー変更時(車載器付きの中古車購入等)、車載器の移し替え時は再セット アップを !!

- ・車載器付きの中古車を購入又は譲渡を受ける場合・住所変更等により車両のナン バープレートが変更になる場合・車載器を他の車両に移す場合・けん引ができる構 造に変更する場合などは、再度のセットアップ(車載器への車両情報の登録)が必 要となります。再度、車載器のセットアップは、車載器をお買い求めになった販売 店又は最寄りのセットアップ店にご相談ください。
	- ※「普通車⇒普通車」、「軽自動車⇒軽自動車」等の同じ料金設定車種の車両に移す 場合においても再セットアップが必要です。

正しくセットアップおよび再セットアップを行っていない場合 ○正しい ETC のご利用とならず、開閉バーが開かない可能性があります。 ○正しい通行料金が請求されない場合があります。 ○ ETC 利用照会サービスなど、一部の ETC サービスがご利用いただけません。 ○各種 ETC 割引等が適用されない場合があります。

#### ■ 車載器管理番号に関するお願い

車載器管理番号は、ETC の各種登録型サービスのために必要な番号です。

・車載器管理番号は、お持ちの車載器又は車載器のパッケージに記載されている19 桁の固有の番号で、ETC の各種登録型サービスを受ける場合又は今後の新たなサー ビスを受けるにあたって必要な番号です。「ETC 車載器セットアップ申込書・証明 書(お客様保存用)」を大切に保管していただくとともに、車載器管理番号を別に 記録し、保管するようにしてください。

#### ■ 障害者割引制度における ETC 利用について

- ・ETC 無線走行で障害者割引の適用を受けるには、事前に市区町村の福祉担当窓口で の手続きと、併せて有料道路事業者が設置する窓口への登録が必要になります。両 方の手続きがなされていない場合、ETC 無線走行での障害者割引が適用されません。
- ・事前に登録された ETC カードを、登録された車載器(手帳に記載された自動車に取 り付けられ、当該自動車でセットアップ作業を行ったもの)に挿入し、ETC 車線を 無線通行した場合のみ割引が適用されます。
	- ※ 既に ETC 無線走行以外のお支払いでの障害者割引適用の手続きをしている場合でも、 改めて同様の手続きと登録を行う必要があります。
	- ※ 通行料金の請求を受ける料金所で ETC 車線が閉鎖されている場合は、係員のいる車線 (一般車線又は混在車線)で、一旦停車して係員に ETC カードを渡し、身体障害者手 帳又は療育手帳を呈示して確認を受けてください。料金精算機のある車線では、「障 がい者用係員呼出ボタン(レバー)」を操作して係員を呼び出してください。
	- ※ ETC 無線走行で障害者割引の適用を受けようとする場合でも、必ず身体障害者手帳又 は療育手帳を携行してください。(ETC 車線が閉鎖されている場合で、上記手帳をご 呈示いただけない場合は、割引が適用できません。)
	- ※ 障害者割引には有効期限があります。ご利用の前に有効期限を確認してください。な お、有効期限の更新手続きは市区町村の福祉担当窓口で行ってください。
	- ※ 登録済の ETC カード、車載器、自動車を変更される場合は、ETC のご利用前に市区町 村の福祉担当窓口で変更手続きを行ってください。

### プローブ情報の利用及び取り扱いについて

国土交通省、東日本高速道路株式会社、中日本高速道路株式会社、西日本高速 道路株式会社、首都高速道路株式会社、阪神高速道路株式会社、本州四国連絡 高速道路株式会社、名古屋高速道路公社、福岡北九州高速道路公社及び広島高 速道路公社(以下、「道路管理者」と言います。)は、ETC2.0 車載器及び ETC2.0 対応カーナビからプローブ情報を収集する場合における情報の利用や取り扱い について、次の通りお知らせします。

プローブ情報をご提供いただくことで、より精度の高い道路交通情報などをド ライバーの方々に提供することなどが可能となり、道路がより使いやすくなる と期待されます。また、交通事故の削減や道路渋滞の緩和など環境負荷低減の 取り組みにも活用する予定です。

用

 $\sigma$ 前

で 使

なお、道路管理者はこのお知らせを変更することがあります。この場合には変 更後のお知らせを道路管理者 Web サイト等に掲載します。

#### **1. プローブ情報**

- (1) ここで「プローブ情報」とは、ETC2.0 車載器及び ETC2.0 対応カーナビに記 録された走行位置の履歴などの情報で、道路管理者が管理する ITS スポッ ト(DSRC 路側無線装置)※1と無線通信を行うことにより ETC2.0 車載器及び ETC2.0 対応カーナビから収集される情報を言います。 なお、このプローブ情報から車両又は個人を特定することはできません。 プローブ情報として収集する情報は次の通りです。
	- ・ETC2.0 車載器及び ETC2.0 対応カーナビに関する情報(無線機に関する情 報(製造メーカー、型番等)、カーナビゲーションに関する情報(製造メー カー、型番等))
	- ·車両に関する情報※3
	- ・走行位置の履歴※4
	- ・急な車両の動きの履歴※4
	- ※ 1:道路管理者とプローブ情報の収集に関する協定等を結んだ者が管理す る ITS スポットを含みます。
	- ※ 2:ただし、個別サービスの種類によっては、車載器の ID 付きプローブ 情報として収集される情報以外の情報を利用する場合があるため、こ のようなサービスを利用する場合には、その利用や取り扱いについて、 当該サービス提供者の説明を受け、同意した上で当該サービスを利用 してください。
	- ※3:車載器のセットアップの際にご提供いただいた車両情報の一部です。 なお、この情報に、車台番号や、自動車登録番号又は車両番号の4桁 の一連番号は含まれないため、車両又は個人を特定することはできま せん(例:「品川 500 あ 1234」では「1234」の部分は含まれません。)。
	- ※4:走行開始地点や走行終了地点などの個人情報にかかわる情報は、収集 されません。

#### **2. プローブ情報の利用目的**

- (1) 道路管理者は、プローブ情報を道路交通情報や安全運転支援情報の提供など ドライバーへのサービス、道路に関する調査・研究、道路管理の目的に利用 します。※5
	- ※ 5:例えば、収集した走行位置の履歴を統計的に処理することで、区間の 走行所要時間や、渋滞の影響を高い精度で把握し、ドライバーに情報 提供することができます。また、急な車両の動きを統計的に処理する ことで、道路上の障害物の検知や、走行に注意が必要な箇所を把握し、 ドライバーに情報提供することが考えられます。
- (2) 道路管理者は、(1) の目的以外でプローブ情報を利用しません。

### **3. プローブ情報の収集**

- (1) 道路管理者は、道路管理者が管理する ITS スポット※1によって、プローブ情 報を収集する場合があります。
- (2) ETC2.0 車載器及び ETC2.0 対応カーナビ利用者は、設定により、1. (1) で示 す情報のうちカーナビゲーションに関する情報、走行位置の履歴、急な車両 の動きの履歴について、道路管理者への提供の可否を選択することができる 場合があります。※6※7 選択の方法は ETC2.0 車載器及び ETC2.0 対応カーナ ビの取扱説明書をご覧下さい。
	- ※ 6:カーナビゲーションに関する情報、走行位置の履歴、急な車両の動き の履歴を提供する機能の無いカーナビゲーションは該当しません。
	- ※ 7:ETC2.0 対応カーナビと連動せず単独でプローブ情報を記録できる ETC2.0 車載器の利用者は、設定により道路管理者への (2) で示す情報 の提供を拒否する選択を行えません。
- (3) ETC2.0 車載器及び ETC2.0 対応カーナビ利用者は、カーナビゲーションに関 する情報、走行位置の履歴、急な車両の動きの履歴を提供することで、これ を利用した様々な追加サービスの提供を受けられる場合があります。

### **4. プローブ情報の第三者への提供**

- (1) 道路管理者は、2. (1) の目的のため、プローブ情報を統計的に処理した情報を、 他の情報提供主体、大学等の研究機関、その他第三者に提供する場合があり ます。
- (2) 道路管理者は、ETC2.0 車載器及び ETC2.0 対応カーナビ、ITS スポット等の 関係設備について、障害発生時の対応や、これらの研究・開発の目的のため、 プローブ情報又はこれを統計的に処理した情報を、製造・開発メーカーに提 供する場合があります。
- (3) 道路管理者は、(1) 及び (2) 以外でプローブ情報を第三者に提供しません。

#### **5. プローブ情報の取り扱い**

- (1) 道路管理者は、プローブ情報を安全に管理し、情報の漏えい等の防止に努め ます。
- (2) 道路管理者は、プローブ情報が不要となった時点で、当該プローブ情報を消 去します。
- (3) 道路管理者は、プローブ情報の提供先における情報の安全管理について、提 供先を適切に指導します。

#### **6. 問い合わせ先**

国土交通省 道路局道路交通管理課高度道路交通システム推進室 03-5253-8111(代)

東日本高速道路株式会社、中日本高速道路株式会社、西日本高速道路株式会社、 首都高速道路株式会社保全・交通部管制技術グループ、阪神高速道路株式会社 情報システム部システム技術課、本州四国連絡高速道路株式会社保全計画部保 全管理課、名古屋高速道路公社、福岡北九州高速道路公社、広島高速道路公社

> 2015 年 7 月改定 2014 年 10 月改定 2010 年 10 月現在

☝アドバイス

● 道路管理者からのお知らせとお願いについては、 次のホームページでも説明をご覧いただけます。 国土交通省道路局 : http://www.mlit.go.jp/road/ITS/j-html/spot\_dsrc/oshirase.html

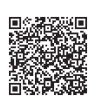

ご

### ■**重要なお知らせ**

ETC2.0 車載器は、正しく取り扱うことにより安全にお使いいただけます。 まちがった使い方は、お使いになる人や他の人への危害、財産への損害につな がることがあります。このような事故を防ぐために、記載内容をよくお読みに なり、必ずお守りください。

- ・ この ETC2.0 車載器は、「ETC システム利用規程」(各道路事業者)、「ETC カー ド利用規約」(ETC カード発行者)に従った利用を前提としたものです。
- ・ 本取扱説明書にある警告・注意などについては、弊社が予見できる範囲の ものであり全てではありません。
- ・ 不適切な操作・改造・取り扱いを行った場合、正常な動作を行わないこと があります。この場合、弊社は一切の責任を負いません。
- ・ 本取扱説明書の一部または全部の転載・複写は、著作権者の許諾が必要です。
- ・ 本取扱説明書は、日本語を母国語とする人を対象にして作成しています。
- ・ イラストなどは見やすくするために省略していることがあります。
- ・ DSRC、ETC および ETC2.0 は一般財団法人 ITS サービス高度化機構(ITS-TEA) の登録商標です。
- ・ その他、本取扱説明書に記載されている会社名および製品名は、一般に各 社の登録または登録商標です。

#### **誤った取り扱いをしたときに生じる内容および知っておいていただきたい内容 を次のように区分して説明しています。**

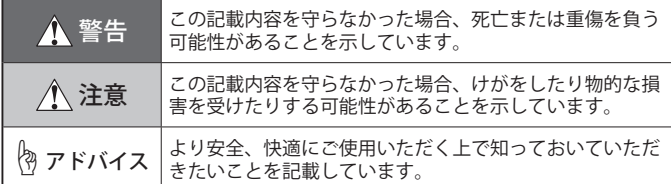

#### **お守りいただく内容を " 図記号 " で区分して説明しています。**

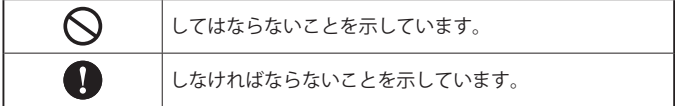

## ■**走行時**

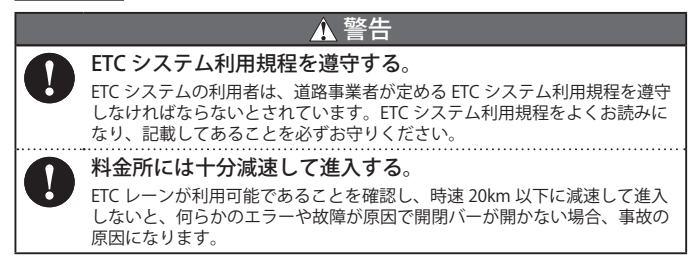

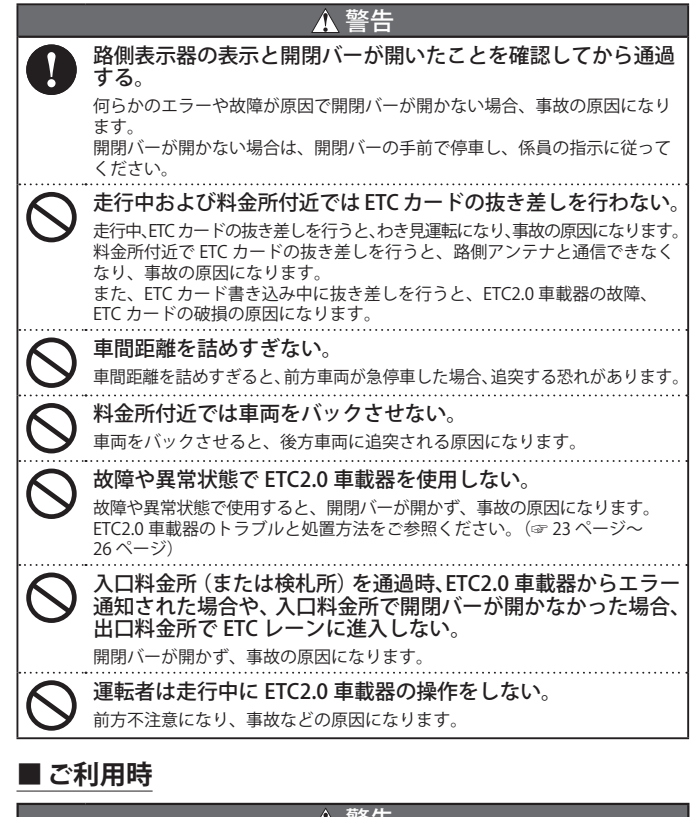

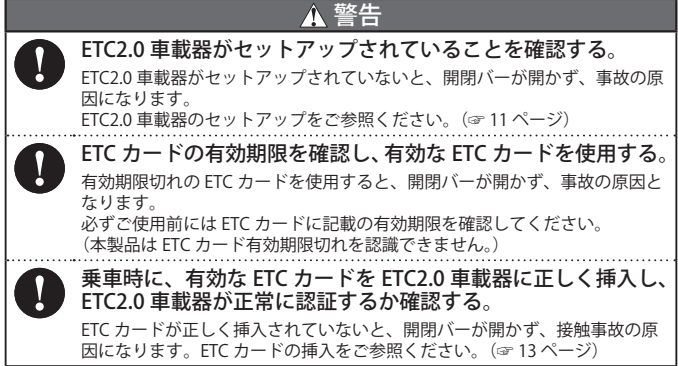

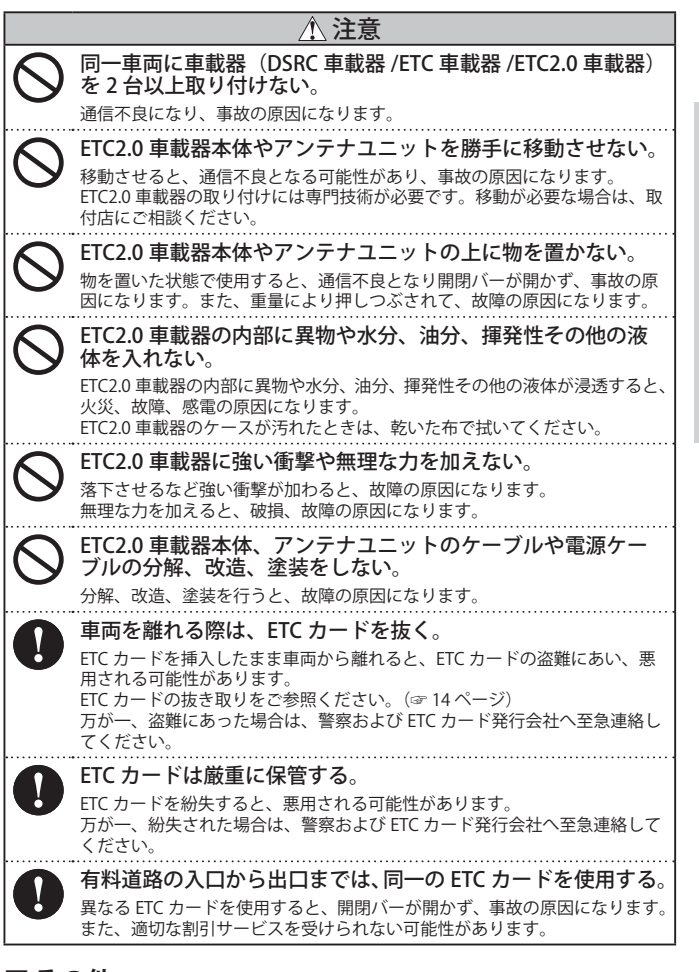

用 の 前 に

## ■**その他**

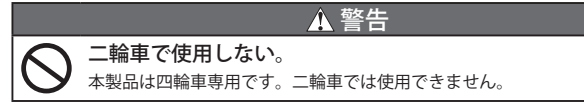

【ETC2.0 車載器本体(前面)】

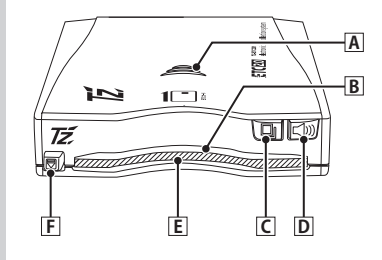

【ETC2.0 車載器本体(背面)】

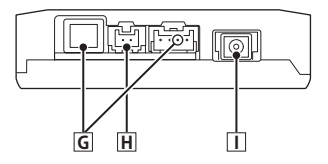

【アンテナユニット】

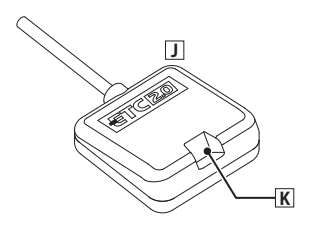

A **スピーカー**

利用料金、利用履歴、異常などをア ナウンスもしくはブザーで通知しま す。(☞ 24 ページ)

B **LED**

ETC カードの認証結果と路側アンテ ナの通信結果を表します。 (☞ 24 ページ)

**C ■ 選択 / 履歴ボタン** 各種履歴の確認および設定項目の選 択に使用します。

D **確定 / 音量ボタン** 音量調整および設定項目の確定に使 用します。

E ETC **カードスロット**

ETC カードを挿入します。 (☞ 13 ページ)

F **イジェクトボタン** ETC カードを排出します。 (☞ 14 ページ)

G **検査用コネクタ** 弊社検査用コネクタのため、ご使用にな れません。

H **電源用コネクタ**

I **アンテナユニット用コネクタ**

J **アンテナユニット** ETC 路側アンテナと通信します。

K **アンテナ LED** ETC カードの認証結果と ETC 路側ア ンテナの通信結果を表します。 (☞ 24 ページ)

ご

# **ETC2.0 車載器を利用する前に**

### ■**セットアップについて**

ETC2.0 車載器を実際に使用できるようにするためには、車両の情報などを ETC2.0 車載器に登録する「セットアップ作業」が必要です。 必ず ETC2.0 のセットアップを申し込んでください。 以下のような場合は、お買い上げの販売店にご相談ください。

・ ETC2.0 車載器の電源を入れて「プププッ。ETC を利用できません。セット アップカードを入れてください。」とアナウンスされたとき

ご

使

用

 $\sigma$ 前

- ・ ETC2.0 車載器を異なる車両に移設するとき
- ・ ETC2.0 車載器を取り付けた車両のナンバープレートまたは自動車登録番号 が変更になったとき
- ・ 車両をけん引可能な構造に改造したとき

# ■**ETC カードについて**

ETC を利用するためには、ETC カードが必要です。 ETC を利用するときは、必ず ETC カードを ETC2.0 車載器に正しく挿入し、 ETC2.0 車載器が正常に認証したことを確認してください。 ETC カードに記載の有効期限を確認してください。

## |物 アドバイス−

- ETC カードの申し込み方法などについては、ETC カード発行会社にお問い合わせく ださい。
- ETC カードの取り扱いについては、ETC カード発行会社の提示する注意事項に従っ てください。

## ■**車載器管理番号について**

車載器管理番号とは、車載器ごとにメーカーから付番されている 19 桁の識別番 号をいいます。 <sup>19</sup> <sup>桁</sup>

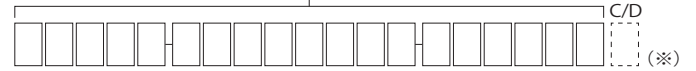

車載器管理番号は、車載器の再セットアップ、障害者割引のご登録、ETC マイレー ジサービスのお申し込み、 利用車番号サービスなどのお申し込みに必要ですの で、大切に保管してください。

車載器管理番号は、下記 3 ヶ所に記載されています。

※ C/D(チェックディジット)を含む 20 桁の番号を記載しています。

- 取扱説明書(☞ 28 ページ) → 車載器本体の裏面のシール
- ・ 個装箱

## ■**出荷時の設定について**

工場出荷時の設定は、以下の通りです。これらの設定は変更可能です。 (☞ 15 ページ、19 ページ~ 22 ページ)

・ 音量値 : 音量 <mark>3</mark><br>・ 音声モード : 音声モ : 音声モード1(ボイスモード、メロディ通知 ON) ・ カード抜き忘れ警告 : ON(有り) ・ カード有効期限通知 : ON(有り)<br>・ ETC2.0 通知 : ON(有り) ・ ETC2.0 通知 : ON(有り)<br>・ GPS 測位通知 : ON(有り) ・ GPS 測位通知

# **ご利用の流れ**

# ■**ETC2.0 サービス**

「ETC2.0」では、渋滞回避支援や安全運転支援、自動料金収受などのサービスを 受けることができます。

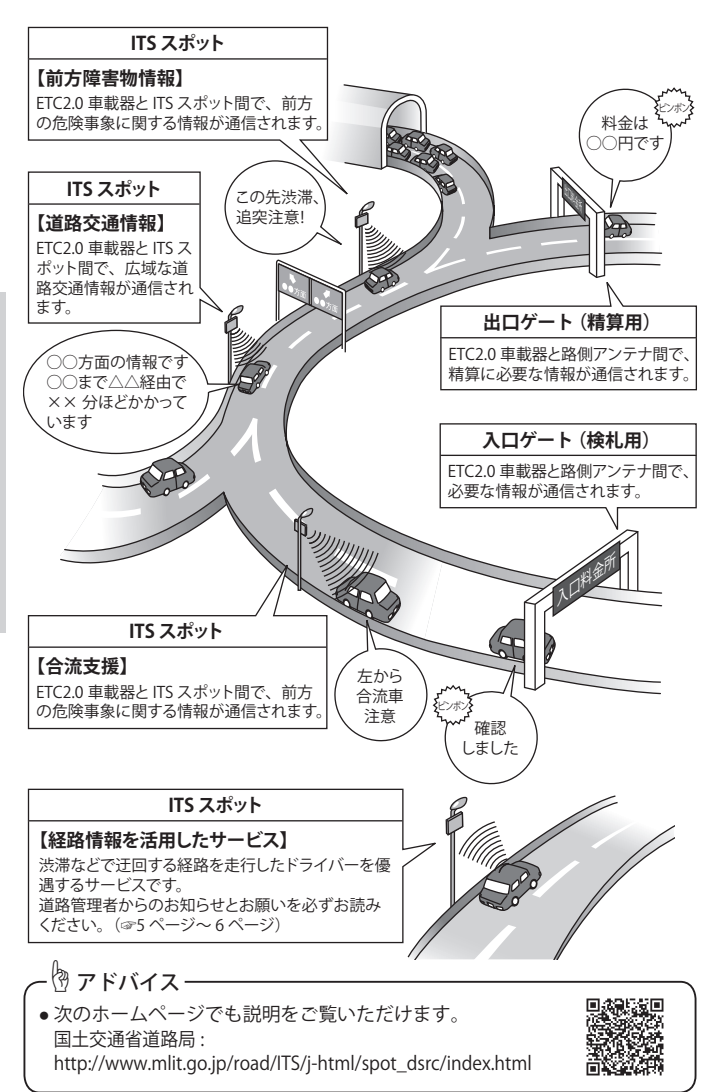

**ETC カードの挿入**

## **1. 車のエンジンを始動します。**

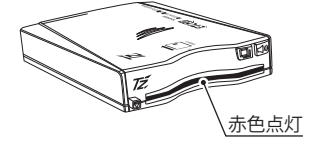

LED が赤色点灯します。

5 秒後に、「プププッ。ETC カードを入 れてください。」とアナウンスします。

☝アドバイス ● セットアップされていない ETC2.0 車 載器は LED が赤色点滅し、「プププッ。 ETC を利用できません。セットアップ カードを入れてください。」とアナウン スします。(☞ 11 ページ)

## **2. ETC2.0 車載器に ETC カードを挿入します。**

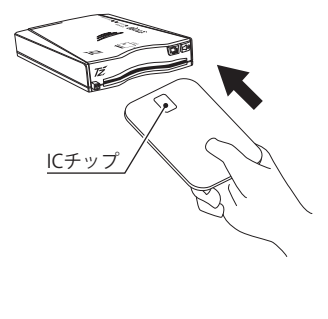

LED が青色点滅し、「ピンポン」と鳴り ます。

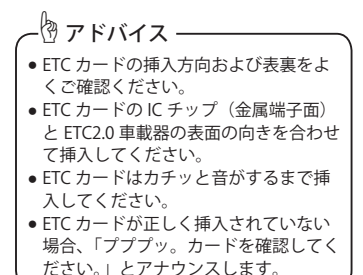

使

方

 $\mathcal{L}$ 

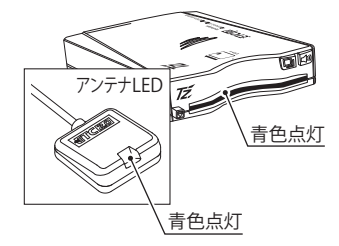

数秒後、LED とアンテナ LED が青色点 灯し、「ポン。(メロディ※ 1) ETC カー ドを認証しました。」「有効期限は×× ××年×月です※ 2」とアナウンスしま す。

- ※1: メロディ通知 OFF の場合は、メ ロディが流れません。
- ※ 2 : カード有効期限通知 OFF の場合 は、アナウンスされません。

☝アドバイス

● ETC カードを正常認証すると、有効期限をアナウンスしますが、本アナウンスは、 ETC カードの有効期限切れなどをお知らせするものではありません。 なお、出荷時は「カード有効期限通知 ON」に設定されています。(☞ 20 ページ)

## **1. 車両を停車し、イジェクトボタンを押して、ETC カー ドを抜き取ります。**

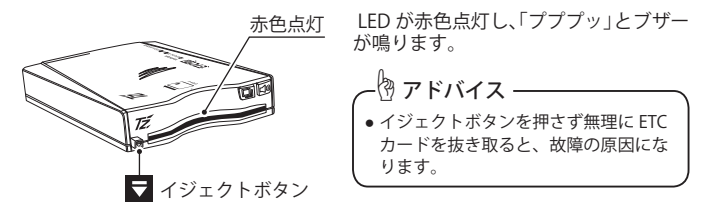

## **2. 車のエンジンを停止します。**

# **カード抜き忘れ警告機能について**

ETC カードを挿入した状態で、電源を切ったとき(イグニッションキーまたは ACC を OFF したとき)、『ピピピ…』と約 1 秒間、警報音が鳴ります。 なお、出荷時は「カード抜き忘れ警告 ON」に設定されています。

使

### ☝アドバイス

カード抜き忘れ警告の ON/OFF 設定については、「カード抜き忘れ警告設定」 (☞ 20 ページ)をご参照ください。

## **音量調整**

音量の調整を行います。(5 段階)

● この操作は、ETC カードの挿入状態に関係なく行うことができます。

### 1. L **M ボタンを押します**

現在の音量をアナウンスします。

### 2. 【 D ボタンを押します。

このボタンを押すごとに、音量が切り替わります。

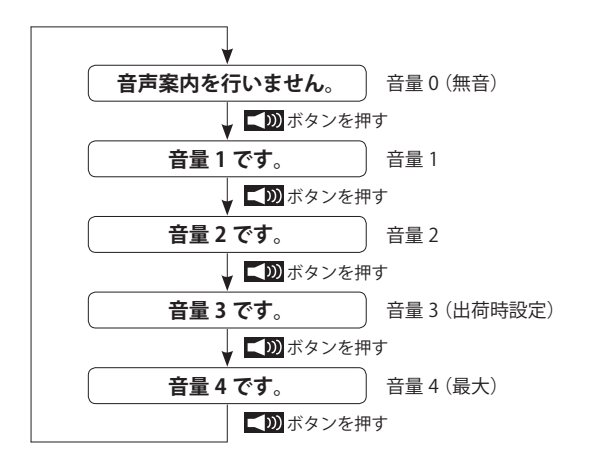

惚 アドバイス —

- アナウンス後 3 秒間ボタン操作がないと、その音量に設定され、音量調整は自動的 に終了します。
- 重要なエラーが発生した場合、音量「0」に設定していてもアナウンスします。 (故障ではありません。)

# **ETC 利用履歴情報の確認**

ETC カードに記録された利用履歴情報を確認します。

## **1. ETC カードが挿入された状態で、 ■■■ ボタンを3 秒以上押し続けます。**

最新の利用履歴情報(利用年月日、時間、利用料金)をアナウンスします。

### 2. ■■ボタンを押します。

 ボタンを押すごとに、最新のものから利用履歴情報をアナウンスし ます。

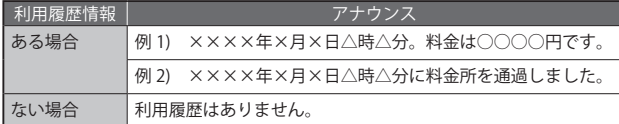

## ☝アドバイス

- アナウンス後3秒間ボタン操作がないと、利用履歴情報確認は自動的に終了します。
- 利用履歴情報の記録件数は、ETC カードの種類により異なります。
- 割引サービスなどによりアナウンスされた利用履歴情報の利用料金と実際の請求金 額が異なる場合があります。

# **GPS 測位状態/ VICS 履歴情報の確認**

GPS 測位状態と ITS スポット通過した際に通知した VICS 履歴情報を確認します。 (最大3件)

### **1. ETC カードが挿入された状態で、 ■■ボタンを押します。**

GPS 測位状態をアナウンスします。

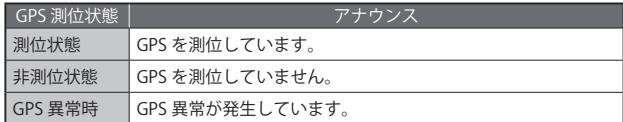

### 2. **国 ボタンを押します。**

■■ ボタンを押すごとに、最新のものから VICS 履歴情報をアナウンスし ます。

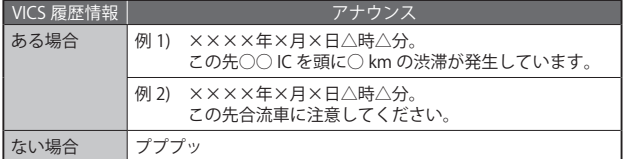

## ☝アドバイス

- アナウンス後 3 秒間ボタン操作がないと、GPS 測位状態 /VICS 履歴情報確認は自動 的に終了します。
- GPS 異常が発生した場合、ETC2.0 機能はご利用になれません。 車載器を再起動しても、異常が再発する場合は、販売店にご相談ください。
- 電源 OFF すると、VICS 履歴情報は消去されます。
- VICS 履歴情報がない場合、「プププッ」とブザーが鳴ります。

## **エラー記録の確認**

ETC2.0 車載器に記録されたエラー記録を確認します。(最大 10 件)

## **1. ETC カードが挿入されていない状態で、 ■■ボタンを押します。**

最新のエラー記録をアナウンスします。

#### 2. **国** ボタンを押します。

■■ ボタンを押すごとに、1件古いエラー記録をアナウンスします。

< エラーコード内容一覧表 >

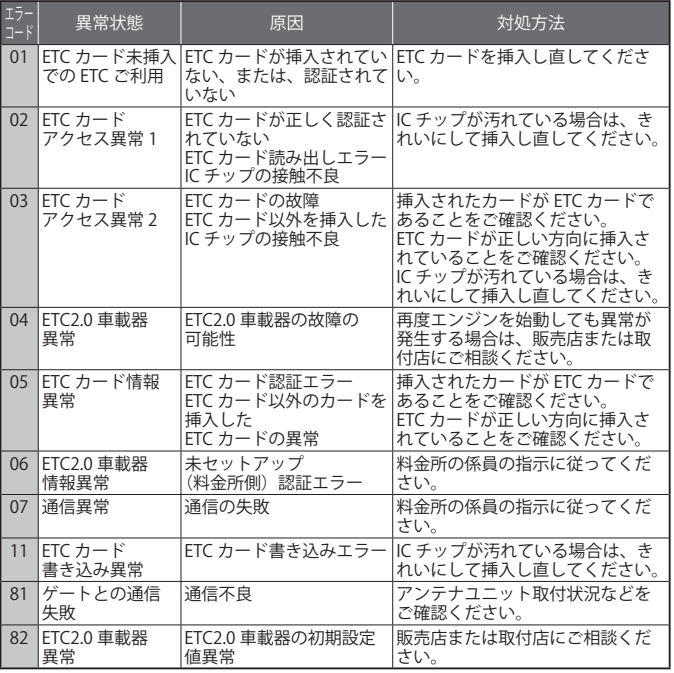

☝アドバイス

アナウンス後3秒間ボタン操作がないと、エラー記録確認は自動的に終了します。

使  $\overline{L}$ 方

## **累積金額の確認とリセット**

ETC2.0 車載器に記録されている現在までの累積金額の確認・リセットを行います。

### ■**累積金額の確認**

**1. ETC カードが挿入されていない状態で、 ■■■ ボタンを3 秒以上押し続けます。** 

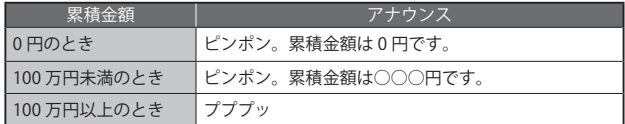

## ☝アドバイス

- アナウンス中にボタン操作を行うと、アナウンスを中断し、累積金額確認は終了し ます。
- 割引サービスなどにより累積金額が実際の利用料金と異なる場合があります。 。<br>新たに累積を始める前に、累積金額のリセットを行ってください。

## ■**累積金額のリセット**

## **1. ETC カードが挿入されていない状態で、 ボタンと ボタンを同時に 3 秒以上押し続**

#### **けます。**

使

方

 $\mathcal{L}$ 

必 要 な と き

に

「ピンポン」と鳴り、累積金額をアナウンスします。 その後、「累積金額をリセットしますか ?」とアナウンスします。

### 2. 【 D ボタンを押します。

「ポン。累積金額は 0 円です。」とアナウンスします。

∜ アドバイス−

● リセットしない場合は、■■ ボタンを押してください。「プッ」とブザーが鳴ります。

● アナウンス後 3 秒間ボタン操作がないと、累積金額をリセットせずに終了します。

**設定の変更**

### ■**ETC2.0 通知設定**

ETC2.0 通知の ON/OFF( 有り / 無し ) を切り替えます。

- **1. ETC カードが挿入されていない状態で、 ボタンを 3 秒以上押し続けます。** 「メニューモードです。」とアナウンスします。
- 2. **国** ボタンを押します。 「ETC2.0 通知を設定します。」とアナウンスします。
- 3. 【 DD ボタンを押します。 現在の設定をアナウンスします。

### 4. **■■ボタンを押します。**

■■ ボタンを押すごとに、通知の ON/OFF が切り替わります。

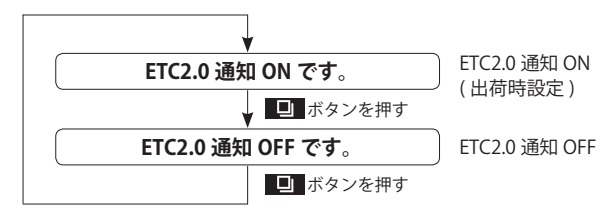

## 5. 希望する設定のときにL 200 ボタンを押します。

「確認しました。」とアナウンスします。

惚 アドバイス —

● アナウンス後3秒間ボタン操作がないと、設定を変更せずに終了します。

## ■**音声モードの変更**

音声モード(ボイスモード/ブザーモード/メロディ通知)の変更を行います。

**1. ETC カードが挿入されていない状態で、 ボタンを 3 秒以上押し続けます。**

「メニューモードです。」とアナウンスします。

**2. ボタンを 2 回押します。** 「音声モードを設定します。」とアナウンスします。

## **3. 【 Di) ボタンを押します。**

現在の設定をアナウンスします。

#### **4. ボタンを押します。**

■■ ボタンを押すごとに、音声モードが切り替わります。

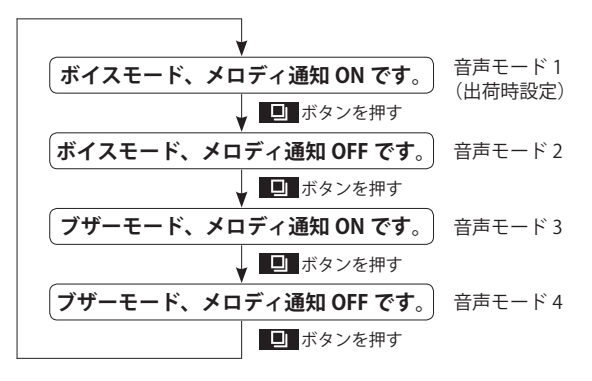

必 要 な と き  $l\bar{c}$ 

## 5. 希望する音声モードのときに、 エDD ボタンを押します。

「確認しました。」とアナウンスします。

☝アドバイス

● アナウンス後 3 秒間ボタン操作がないと、設定を変更せずに終了します。

● ボイスモード / ブザーモード時の通知内容一覧をご参照ください。(☞ 24 ページ)

## ■**カード抜き忘れ警告設定**

ETC カード抜き忘れ警告の ON/OFF (有り / 無し)を切り替えます。

**1. ETC カードが挿入されていない状態で、 ボタンを 3 秒以上押し続けます。**

「メニューモードです。」とアナウンスします。

**2. ボタンを 3 回押します。**

「カード抜き忘れ警告を設定します。」とアナウンスします。

3. LD ボタンを押します。

現在の設定をアナウンスします。

4. **■■ボタンを押します。** 

■ ボタンを押すごとに、警告の ON/OFF が切り替わります。

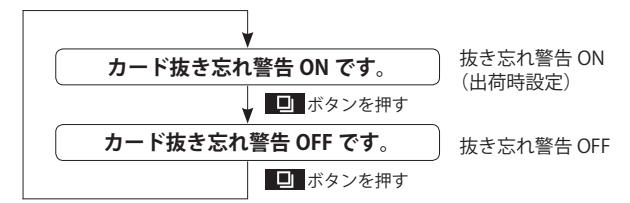

## **5. 希望する設定のときに、 ボタンを押します。**

「確認しました。」とアナウンスします。

☝アドバイス ● アナウンス後3秒間ボタン操作がないと、設定を変更せずに終了します。

## ■**カード有効期限通知設定**

必 要 な と き

に

ETC カード有効期限通知の ON/OFF (有り / 無し)を切り替えます。

**1. ETC カードが挿入されていない状態で、 ボタンを 3 秒以上押し続けます。**

「メニューモードです。」とアナウンスします。

## **2. ボタンを 4 回押します。**

「カード有効期限通知を設定します。」とアナウンスします。

**3. 【 DDI ボタンを押します。** 

現在の設定をアナウンスします。

## 4. **■■ボタンを押します。**

■■ ボタンを押すごとに、通知の ON/OFF が切り替わります。

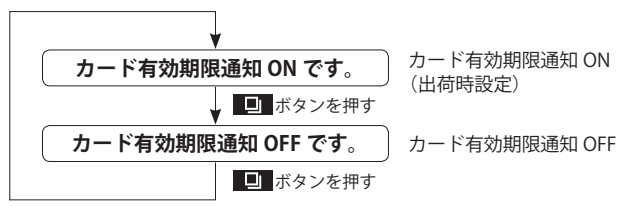

# **5. 希望する設定のときに、 ボタンを押します。**

「確認しました。」とアナウンスします。

☝アドバイス ● アナウンス後 3 秒間ボタン操作がないと、設定を変更せずに終了します。

### ■**車載器情報通知機能**

車載器管理番号と型式登録番号をアナウンスします。

**1. ETC カードが挿入されていない状態で、 ボタンを 3 秒以上押し続けます。**

「メニューモードです。」とアナウンスします。

**2. ボタンを 5 回押します。**

「車載器情報を通知します。」とアナウンスします。

#### **3. 【 DDI ボタンを押します。**

車載器管理番号と型式登録番号をアナウンスします。

☝アドバイス

● 車載器管理番号と型式登録番号のアナウンス中にボタン操作を行うと、アナウンス を中断し、終了します。

必 要 な と き に

## ■**セットアップ日通知機能**

セットアップ日をアナウンスします。

- **1. ETC カードが挿入されていない状態で、 ボタンを 3 秒以上押し続けます。**
	- 「メニューモードです。」とアナウンスします。
- **2. ボタンを 6 回押します。** 「発効日を通知します。」とアナウンスします。

## 3. L m ボタンを押します。

セットアップ日をアナウンスします。

☝アドバイス

● 発効日のアナウンス中にボタン操作を行うと、アナウンスを中断し、終了します。

## ■**GPS 測位通知設定**

GPS 測位通知の ON/OFF( 有り / 無し ) を切り替えます。 GPS 測位通知は、走行履歴の保存開始時に通知します。

## **1. ETC カードが挿入されていない状態で、 ボタンを 3 秒以上押し続けます。**

「メニューモードです。」と音声案内します。

## **2. ボタンを 7 回押します。**

「GPS 測位通知を設定します。」と音声案内します。

## 3. 【 DD ボタンを押します。

現在の設定を音声案内します。

## **4. ■■ボタンを押します。**

必 要 な と き

に

■■ ボタンを押すごとに、通知の ON/OFF が切り替わります。

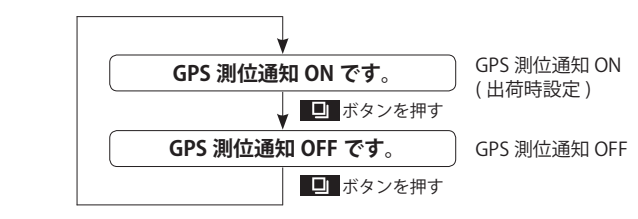

# 5. 希望する設定のときにL 200 ボタンを押します。

「確認しました。」とアナウンスします。

☝アドバイス アナウンス後3 秒間ボタン操作がないと、設定を変更せずに終了します。

# **故障かな?**

ETC2.0 車載器の症状に合わせて、下記に従って確認してください。 正常に動作しない場合は、お買い上げの販売店または、「ETC 車載器カスタマー センター」〈→ P.28)にご相談ください。

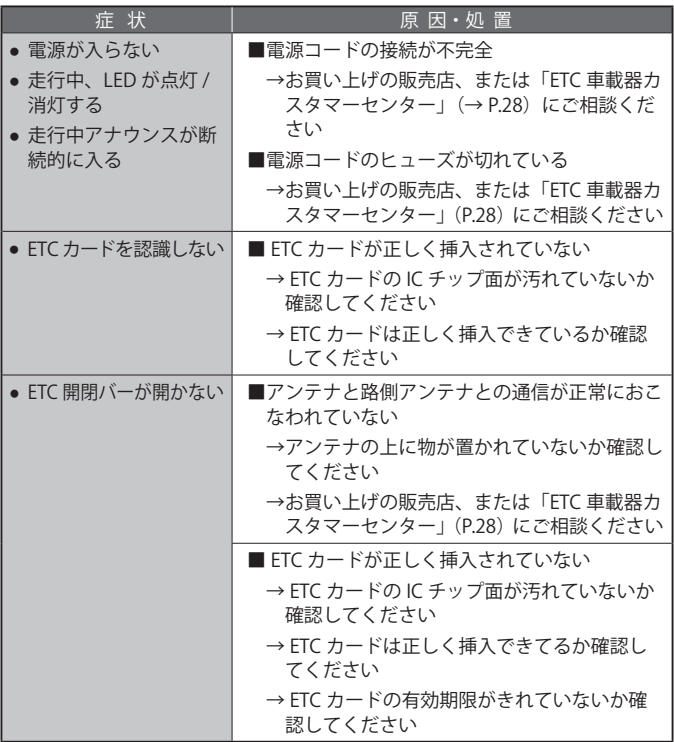

必 要 な と き に

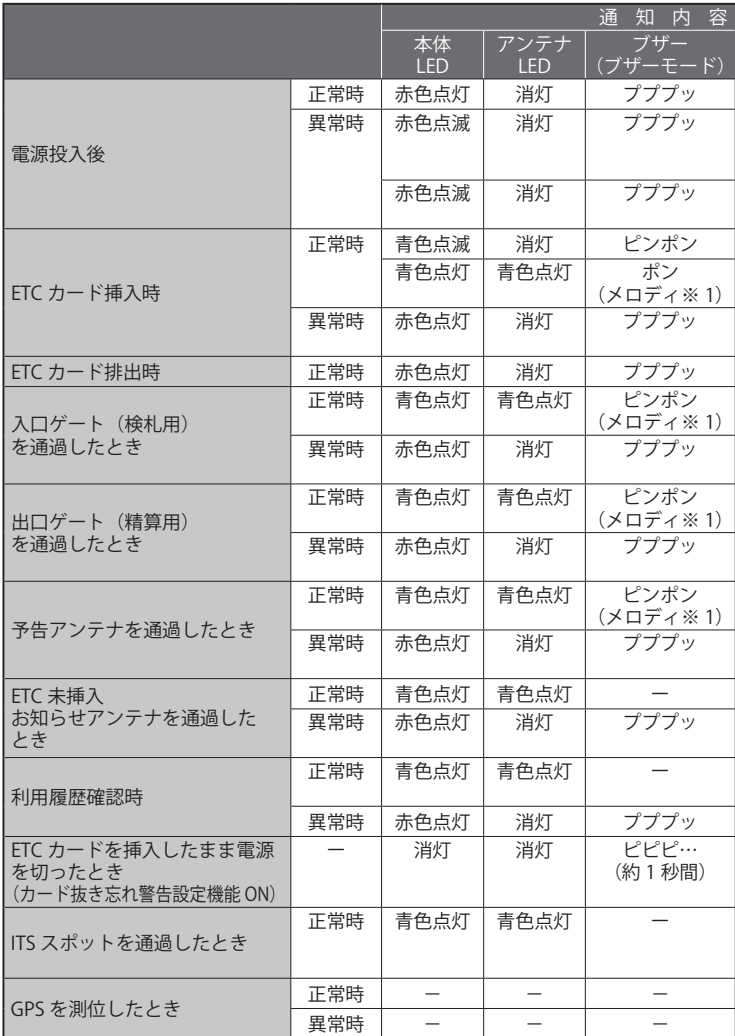

※ 1 : メロディ通知 OFF の場合は、メロディが流れません。

 $\frac{1}{2} \times 2$ : カード有効期限通知 OFF の場合は、アナウンスされません。

※ 3: ( ) 内のメッセージが異なる場合があります。

必 要 な

に

※ 4 : ETC カードを抜き取る、あるいは ETC2.0 車載器の電源を切るまで連続通知します。

※ 5 : 音声モードおよび音量設定に関係なく、音声かつ最大音量で通知します。 ※ 6 : ETC2.0通知OFFの場合でも、受信内容によってはアナウンスされることがあります。

※ 7 : GPS 測位通知 OFF の場合は、アナウンスされません。

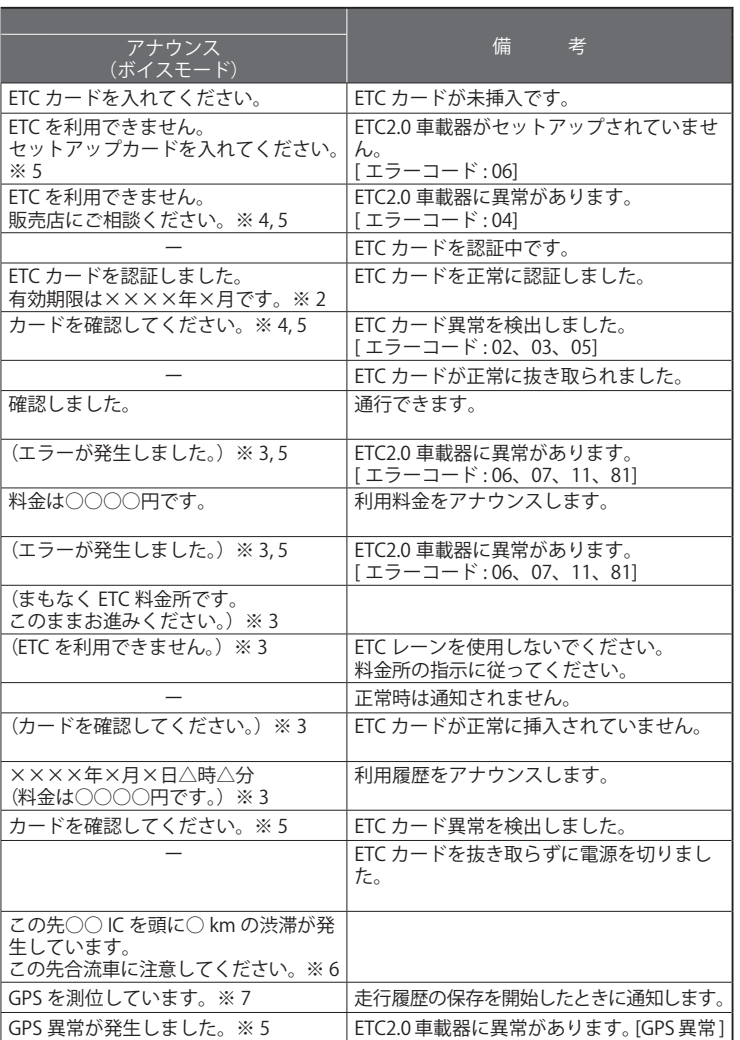

以下の場合、アナウンスされないことがあります。

- 路側アンテナと通信できなかった場合
- 故障などで ETC2.0 車載器が動作していなかった場合

- 25 -

必 要 な に

# **Q&A**

必 要 な と

夫 に

#### **Q ETC2.0 のサービスはどこで利用できるの ?**

**A** 全国の高速道路上を中心に ITS スポットが設置されている エリアで利用できます。詳細は下記ホームページをご参照 ください。 国土交通省 :

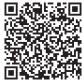

http://www.mlit.go.jp/road/ITS/i-html/spot\_dsrc/index.html

#### **Q ETC カードはレンタカーや他人の車でも使えるの ?**

- **A** ETC カードと ETC2.0 車載器はそれぞれ独立しており、ETC カードはどの 車の車載器にも使用可能です。従って、レンタカーや他人の車でも使え ます。利用料金はその ETC カードのクレジット契約口座から引き落とし となります。
- **Q ETC を使って有料道路に入り、ETC レーンが設置されていない料金所 で出る場合はどのように通過するの ?**
	- **A** 出口で料金所係員のいる料金所ブースで停車し、ETC カードを渡し、IC カー ー・・・・・・・・・・・・。<br>ドリーダーを通して決済します。現金を支払うことなく通過できます。
- **Q 入口で ETC レーンがなく、通行券をもらって有料道路に入り、出口 で ETC レーンが設置されている場合はどのように通過するの ?**
	- **A** 出口で料金所係員のいる料金所ブースで停車し、通行券と一緒に ETC カードを渡し、IC カードリーダーを通して決済します。この場合も現金 を支払うことなく通過できます。
- **Q ETC2.0 車載器が故障のときや、ETC カードを忘れた場合はどうした らいいの ?**
	- **A** ETC カードが挿入されていないと ETC を利用できないので一般レーンま たは混在レーンを利用ください。

ETC2.0 車載器が故障の場合は開閉バーが上がらず、ETC2.0 車載器か路 側表示器に通信不良などのエラーメッセージが出ます。そのときはイン ターホンにより料金所係員の指示に従ってください。

- **Q 料金所で ETC が正常に機能しなかった場合、利用者はどうすればよ いの ?**
	- **A** ETC が料金所で正常に機能しない原因とは、ETC カードの挿入が適切で なかったような人為的なもののほか、ETC カード、ETC2.0 車載器、セッ トアップまたは料金所設備のいずれかに原因のあることも考えられま す。いずれにしましても、危険ですので料金所係員の指示に従ってくだ さい。
- **Q 車を買い換えた場合や、ETC2.0 車載器を他人に譲渡した場合はどう なるの ?**
	- **A** いずれの場合も、他の車両に付け替える場合には、ETC2.0 車載器に格納 される車両情報の変更となるので再セットアップ(有料)が必要となり ます。

- 26 -

☝アドバイス

● さらに詳しくお知りになりたい場合は、各道路事業者の ETC システム利用規程や ホームページをご参照ください。

一般財団法人 ITS サービス 高度化機構(ITS-TEA): https://www.its-tea.or.jp/

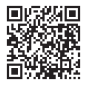

ETC 総合情報ポータルサイト  $(ITS-TFA)$ : http://www.go-etc.jp/

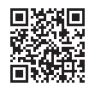

# **概略仕様**

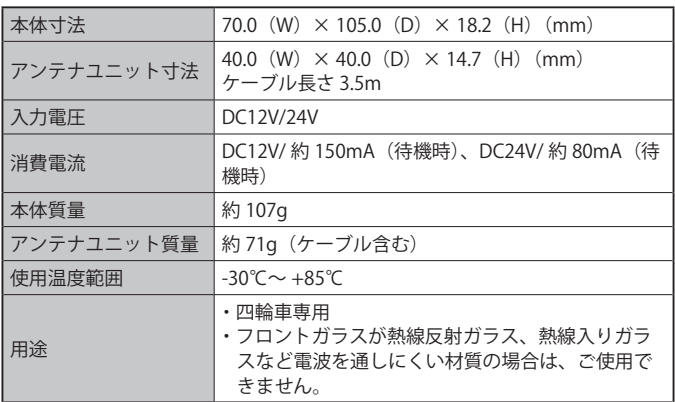

※本製品の仕様および外観は、改良のために予告なく変更することがありますので、予 めご了承ください。

# **お問合せ一覧**

## ■**ETC のご利用に関して**

各道路事業者にお問い合わせください。

## ■**ETC カードおよび請求金額に関して**

お手持ちの ETC カード発行元にご確認ください。

### ■**車載器に関して**

弊社 ETC 車載器カスタマーセンターにお問い合わせください。(☞ 28 ページ)

## ■**セットアップに関して**

一般財団法人 ITS サービス高度化機構(ITS-TEA)

- 27 - ETC お問い合わせ窓口 03-5216-3856 受付時間 カンタン 月~金 9:00 ~ 18:00(土日・祝日・年末年始を除く)

# **保証とアフターサービス**

#### TZ-ETC201保証書

お客様へ

このたびお買い求めいただきましたFTC2 0車載器について、お買い上げ日から起算して3ヶ年以内に 製造上に起因する故障が生じた場合、無償で修理又は交換いたします。 保証期間内でも有償となる場合がありますので、下記の保証規定をよくお読みください。

保証規定 (よくお読みください)

- 1 保証期間内であっても次のような場合には有償交換となります。
	- (イ) 本保証書のご提示がない場合。
	- (ロ) お買い上げ日、販売元、製造元の記入がない場合、又は字句を書き換えられた場合。
	- (ハ) 製品に製造番号が添付されていない場合、又は保証書に明記されている管理番号と製品の 管理番号が一致しない場合。
	- (ニ) お買い上げ後の輸送、移動時の落下などお取り扱いが不適切なため生じた故障及び損傷。
	- (ホ) 使用上の誤り、及び対象製品の分解、改造、部品交換、調整、取り外しをされた場合。
	- (^)地震、落雷、風水害などの天災、火災や異常雷圧及び交通事故による故障及び損傷。
	- (ト) 接続している他の機器、及び不適当なカードの使用に起因して本製品に生じた故障及び損傷。
- 2. 本保証書は日本国内においてのみ有効です。
- 3. 本保証書を紛失した場合は、再発行いたしませんので大切に保管ください。
- 4. 次に示す費用は負担いたしません。
	- (イ) 本製品の修理以外の損害。(料金所設備及び車両の修理費など)
	- (ロ) 本製品を使用できなかったことによる不便さ及び損失(電話代、けん引代、レンタカー代、 休業補償、商機損失)などによる費用。

※この保証書は本書に明示した期間・条件のもとにおいて有無償での交換をお約束するものです。 この保証書によってお客様の法律上の権利を制限するものではありませんので、保証期間経過後の 修理・交換などにつきご不明の場合は、販売元/製造元にお問い合わせください。

販売元 トヨタモビリティパーツ株式会社 製造元 古野雷気株式会社 ETC車載器カスタマーヤンター 0120-66-6142

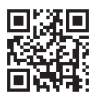

㸦ཷ㸷㸸㸮㸮ࠥ㸯㸰㸸㸮㸮㸯㸱㸸㸮㸮ࠥ㸯㸵㸸㸮㸮ࠊᅵ᪥࣭⚃᪥࣭ᘢ♫ఇ᪥ࢆ㝖ࡃ㸧 S18-000-33-011-01

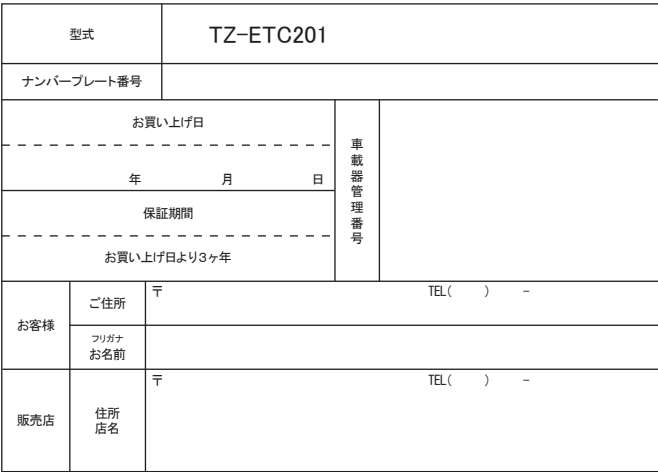